## Allow one or more students to resubmit an Assignment

From time to time you may want certain students to resubmit an assignment. For example, you may want them to revise their work based on your feedback and resubmit. Or, if a student submits the wrong file, you'll need to allow him to resubmit the correct one.

*To allow a student to resubmit:* 

- 1. In **Assignments**, click **Grade** below an assignment title, and then click on the student's name.
- 2. Scroll to the bottom and check the **Allow Resubmission** box
  - Number of resubmissions allowed: By default this is set to 1, which is usually sufficient.
  - Accept until: Specify the date/time the resubmission is due. (This can be later than the
    assignment due date and accept until date, if needed.)

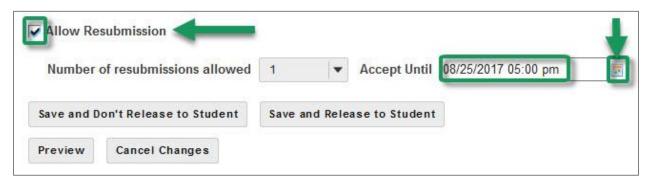

3. When saving, you can choose either Save and Don't Release to Student or Save and Release to Student, depending on whether there are grades or comments you want the student to see. Your student will be able to resubmit the assignment, but they won't be informed of the changes.

**TIP:** You must tell your students they can return to Assignments; they can click on their Assignment title; and they can resubmit their text and/or file.

Note: If your student *never submitted* the assignment-allowing resubmissions won't work for these students. Instead, these students are submitting a file for the first time, they are NOT trying to resubmit their assignment. If the due date has passed, these students can email the file to their instructor, and the instructor can enter the grade in the Assignments area.